## **Logging on to Google Classroom from home**

Depending on which device you're using, your Google Classroom experience will look slightly different. However, Classroom is designed to work in any Android environment - whether that's a phone, tablet, Chromebook or via a web browser on a laptop.

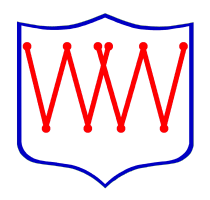

For completing homework or remote learning, we recommend using a tablet, Chromebook or PC/Laptop.

## Using Classroom on a computer or laptop (recommended)

Most computers running Windows will have you logged in to your personal account already such as a Google account, or OneDrive, etc. Logging in to your child's Google Classroom account is best done via a Chrome browser, but most other browsers (Safari, Firefox, Edge) will also support many of the Classroom features. However, logging your child in can confuse Google as it only expects you to log in to one account at a time.

To get around this, we **strongly recommend** your child logs into their school Google account via an Incognito or In-Private browser. This is because the account settings aren't then stored on your computer (via Cookies) and so it doesn't confuse the configuration of your device.

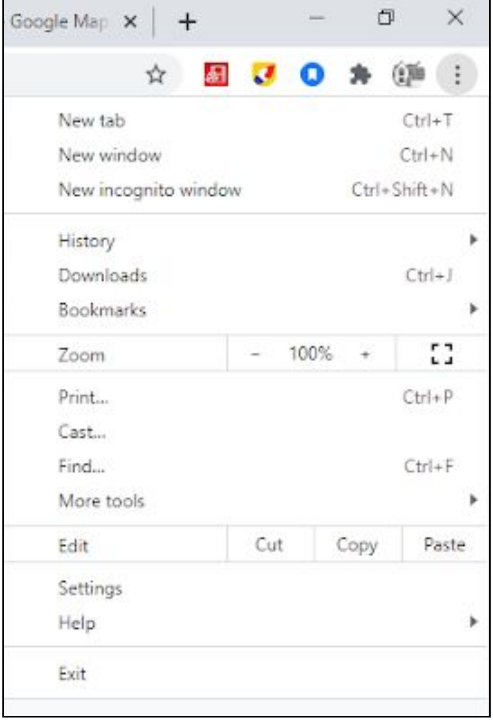

To open an Incognito window, open Chrome in the usual way and click the three dots in the top right hand corner. From there, click "New Incognito Window". This will open a regular browser window, but it will have a black background rather than the usual white one.

From there, type classroom.google.com into the browser:

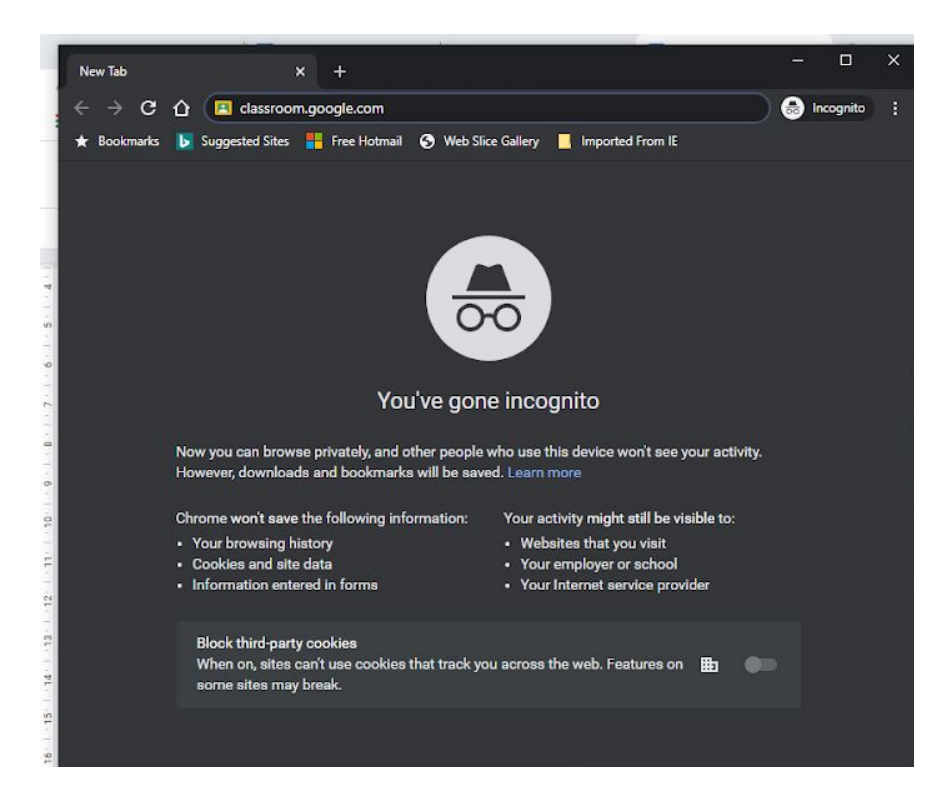

...and from there click on Go To Classroom:

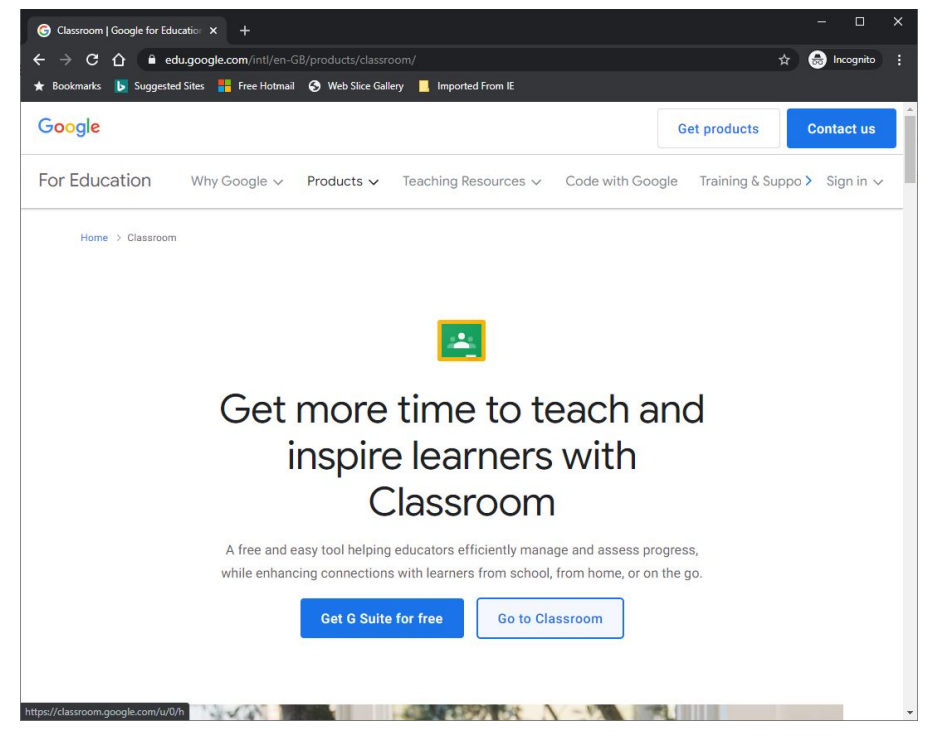

You will now be prompted to log into your child's google account.

This will be almost the same log in details as your child uses for logging on to our Chromebooks here at school - something they are very used to doing.

The only different is that your child normally only types their username and the rest of their "email" address is automatically filled in. Because they're accessing their account from outside of the Woolsery School domain, they will need to fill in all the details. So:

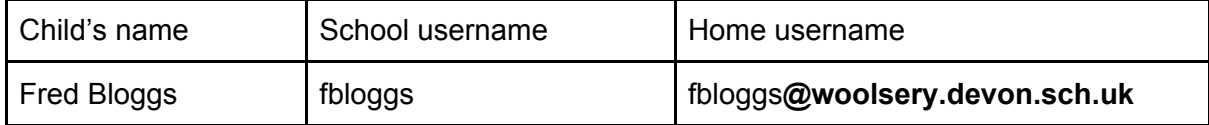

Their password will be the same as it is in school. Your child's teacher has a master list of all these if for some reason they've forgotten it.

In almost all cases, your child's school username is their initial followed by their surname without any spaces.

The only exceptions are if two children have the same initial and surname, when we tend to add a number:

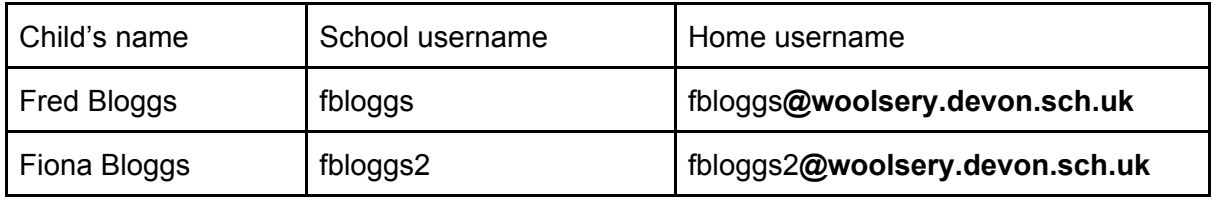

… if if your surname has more than one word in it, in which case we tend to pick the one your child will find easier to spell correctly:

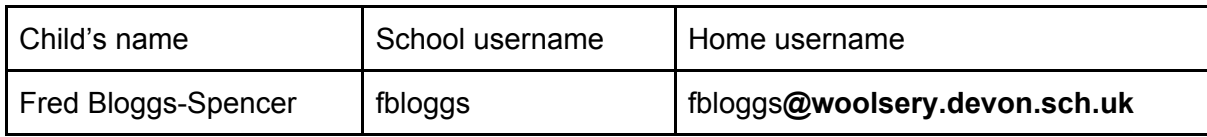

Your child will already know this information as they use it every time they log into their account here in school.

(If you are using Edge, all of the above instructions stay the same, except that your choose to open an "In-Private" window rather than an "Incognito" one)

## **Online safety note:**

**By using an Incognito/In-Private window, your computer will not store your child's browsing history so you will not be able to keep check of which pages they are visiting. Some safe browsing features (Like BT's Parental Controls) disable the Incognito/In-private feature for this reason. Whilst you should** *always* **monitor closely the content your child is accessing online, you should be particularly vigilant when these "hidden" browsing experiences are being used.**

Accessing Chrome with other devices

If you are not using a computer, you may need to add your child's Google Account as an account in your settings menu using the full username (including @woolsery.devon.sch.uk) information shown above. If your device asks you what sort of account it is, you should say that it's a Google account.

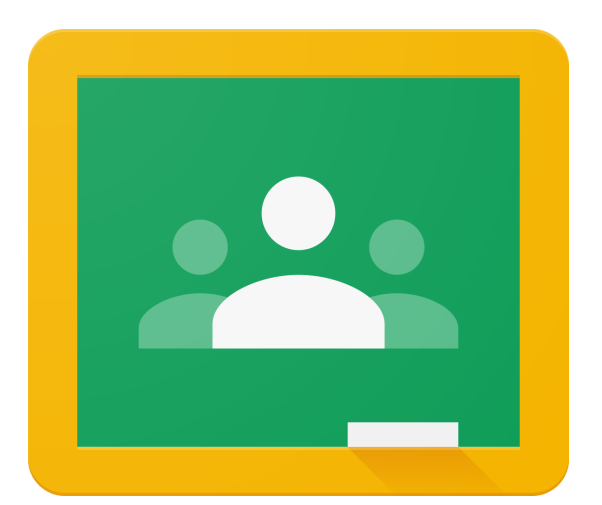

Once you've done that, you should be able to install the **Google Classroom** app from your app store (it's free) and access your child's account from there. The app should let you select which account you want to use when you log in for the first time, so you will be able to have multiple children's accounts accessible at any one time. You can switch accounts by clicking on the account icon at the top right of the screen and selecting the account you wish to use.

If your device doesn't have the main Google Apps already installed, we recommend you also download the following from your app store as these will work seamlessly with the Classroom experience:

- Google Docs
- Google Slides
- Google Drive
- Google Meet

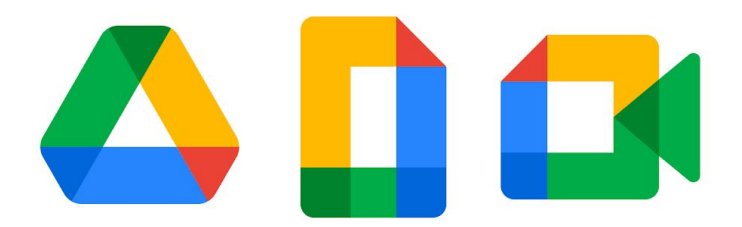